## 支付宝扫码登录跳转报错:访问出错了

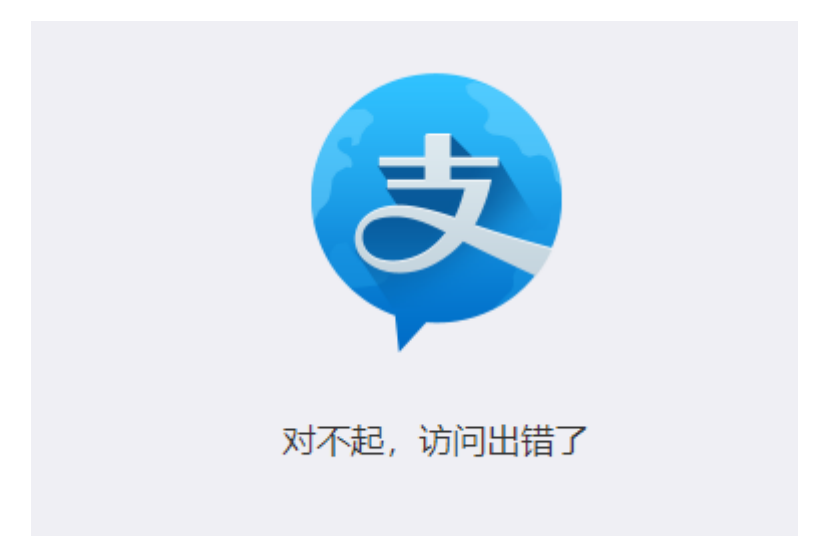

可在报错页面使用键盘上的快捷键查看报错详情 :

Windows $\Box$ Ctrl+A  $\Box$ 

 $\text{Mac}$ 

首先看错误下方的具体报错提示,再根据具体的报错进行解决。

[支付宝官方详细说明](https://opendocs.alipay.com/support/01rg7h?wework_cfm_code=Ng%2FOQuD8Pj92%2Ffsys2fNFBlw38%2F7XMjPNu9WM63qd%2FS9i6D7Tqt6FYoZRLAiAHrEjFYJKhFJajInwoRUiQQkQjzglLJJ56OjjTjVaVTevWSQ)